### Automating and Securing Route Servers with

## BRIND

### Barry O'Donovan, INEX APNIC Academy Webinar Series, June 15th 2021

### Barry O'Donovan

- Twitter [@barryo79](https://twitter.com/barryo79)  <https://www.barryodonovan.com/>
- Husband, dad, geek, sci fi, politics
- Business owner Island Bridge Networks
- Management and operations team @ [INEX](https://www.inex.ie/)
- Project manager / lead developer for [@ixpmanager](https://www.ixpmanager.org/)
- Open source projects, financial programming and accountancy

- 
- 

### Agenda for Today's Webinar

- Introductions (Barry, INEX, IXP Manager)
- IXPs and Route Servers
	- What can go wrong?
- Automating and Securing Route Servers with IXP Manager
	- Looking Glass
	- IRRDB Filtering

— RPKI

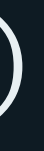

## ENINEX

- internet exchange point for the island of Ireland
- 3 IXPs / 7+ PoPs / >100 members / >600Gb peaks
- founder and core team for IXP Manager for 15+ years
- 12 production route server instances — 3 IXPs x two IP protocols x resilience

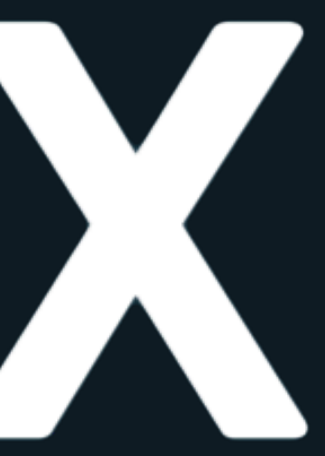

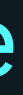

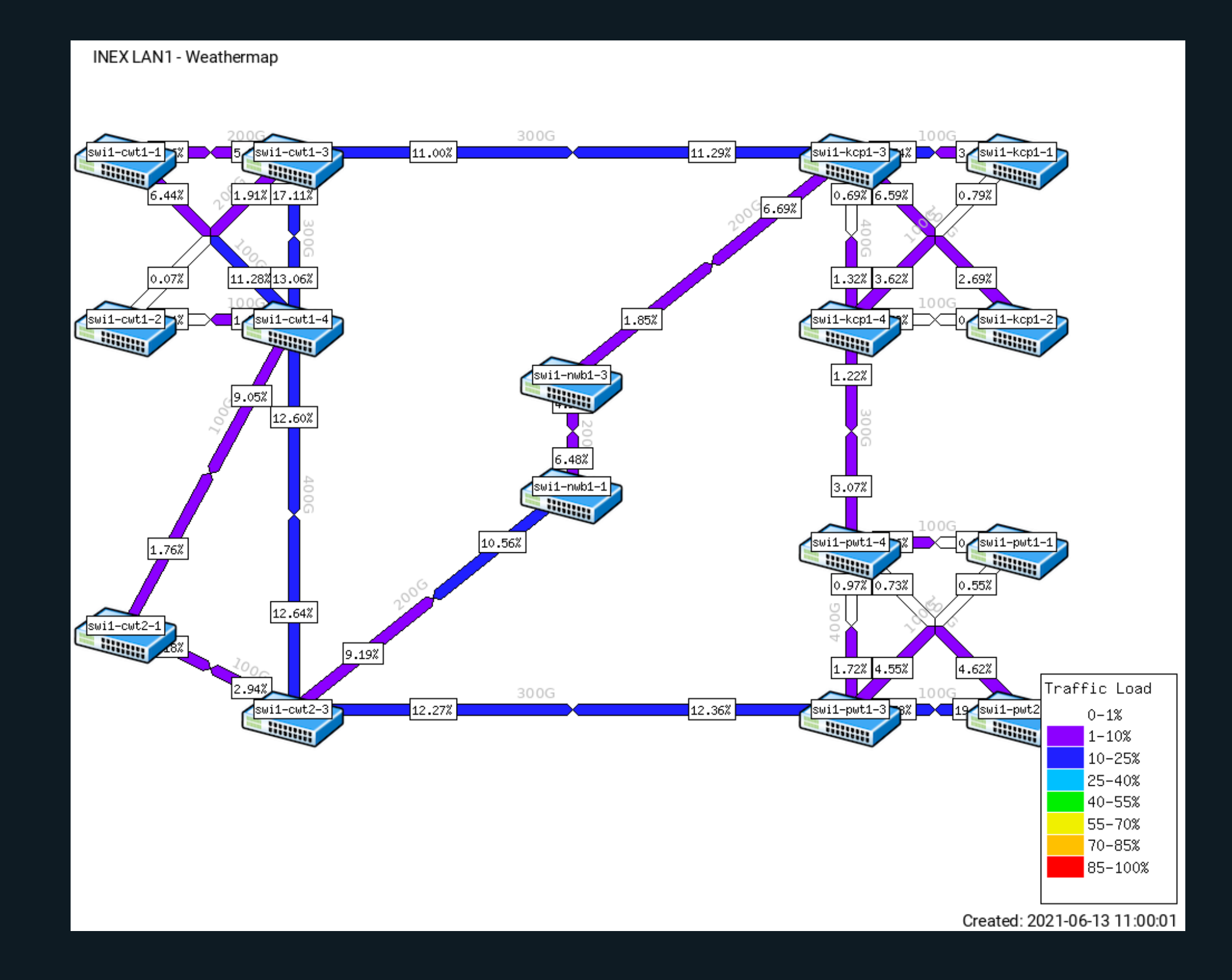

## **OC MANAGER**

- full stack management system for IXPs
- teaches and implements best practice
- in use by at least 166 IXPs
- free and open source software
- lots of resources @ <https://www.ixpmanager.org/>

### Development Effort (1/2)

## CYINEX

— continue to develop to solve our own problems

— our problems are usually your problems!

- core team, project management and oversight
- code quality reviews
- first user / eat our own dog food

### Development Effort (2/2)

### Full-time developer, thanks to patrons:

### Thernet facebook  $\left(\cdot\right)$  APNIC

### And sponsors: INX-ZA, LONAP and STHIX; GRIX, InterLAN and NAMEX

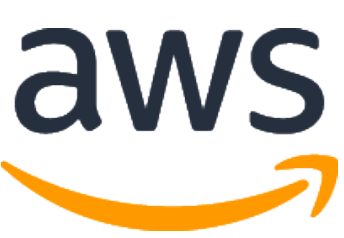

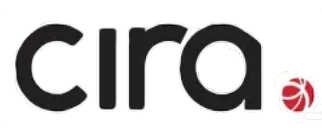

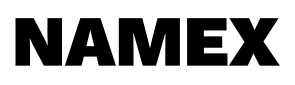

### Top Level Objects in IXP Manager

- Facilities (locations / data centres)
- Racks (cabinets) [∈ facility]
- Infrastructures (think of these as an IXP)
- VLANs [∈ infrastructure]
- Switches [∈ infrastructure, ∈ rack]
- Switch Ports [∈ switch]

### Interfaces in IXP Manager

- Flexible schema that has survived 20 years
- Member port represented by a: virtual interface (VI)
	- a VI has one or more physical interfaces (PI)
		- each PI has a switch port (SP)
	- a VI has one or more VLAN interfaces (VLI)
		- each VLI has a parent VLAN
		- optionally has an IPv4 and/or IPv6 Address
		- options such as route server participation

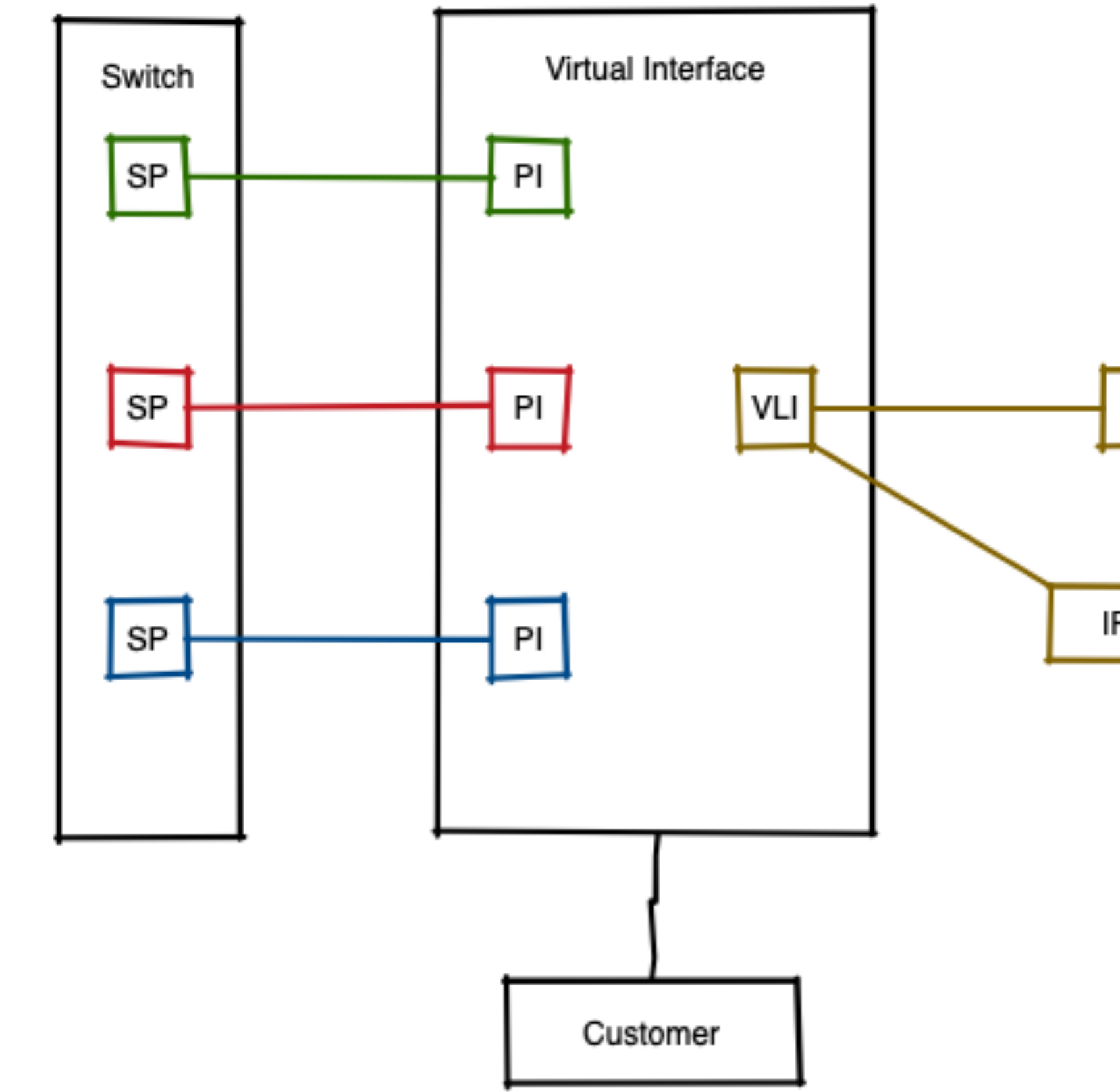

VLAN

IP Address

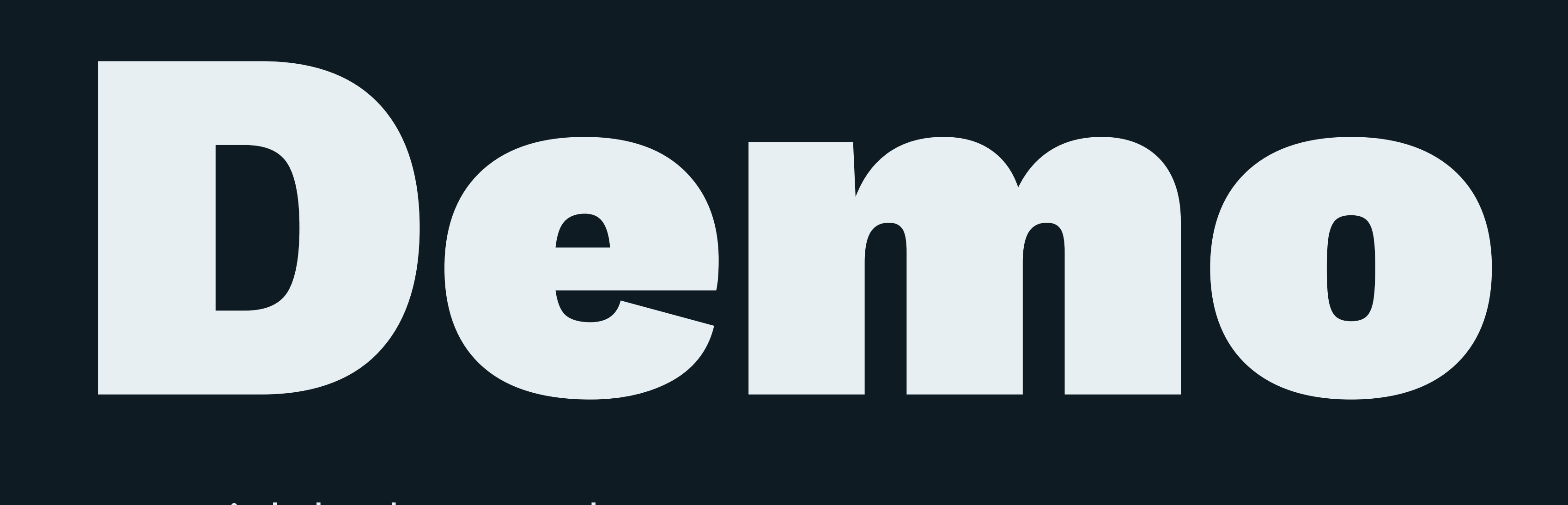

### — Quick look around — Add a new member

### Auto-Provisioning in IXP Manager

When a interface is added to IXP Manager, you (can) get:

- Route Collector BGP session auto-provisioned
- Secure Route Server BGP sessions auto-provisioned
- MRTG / graphing auto-provisioned
- Peer to peer graphs auto-provisioned
- Smokeping target for member's interface
- Nagios monitoring of member's interface
- AS112 BGP session
- ARPA DNS for IXP assigned address
- RIR AS-SET / ASN objects
- And more...

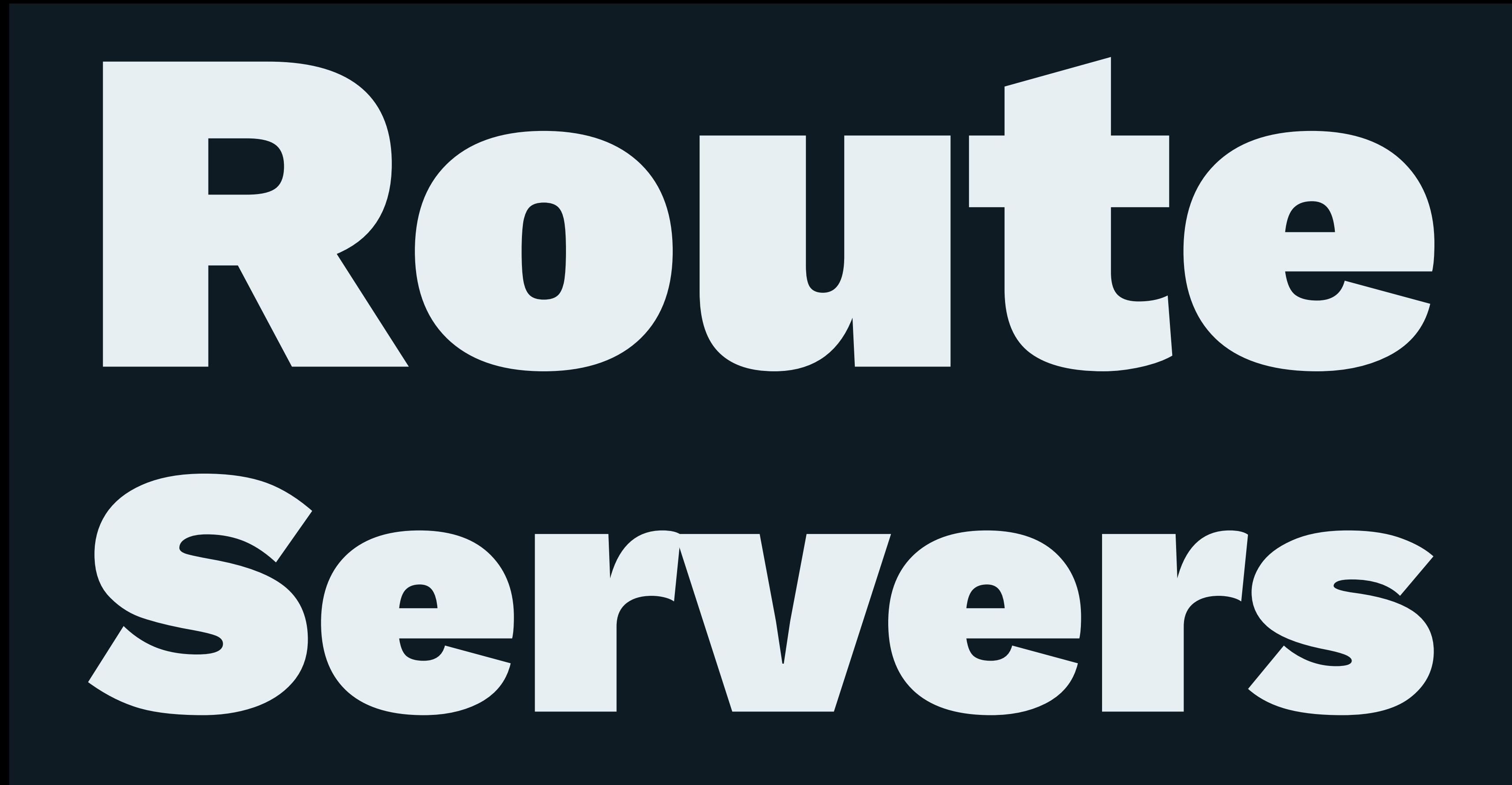

### Route Servers

— a third-party brokering system providing multilateral interconnection via BGP

— BGP sessions required for full mesh peering:

$$
\frac{n(n-1)}{2}
$$

— 10 participants: 45 sessions — 100 participants: 4,950 sessions

![](_page_15_Picture_0.jpeg)

IXP full mesh peering relationships

IXP route server peering relationships

### Route Servers

- routes announced by one route server client are forwarded to all other participating clients
- **does not** forward traffic and is not a router
- [rfc7947](https://datatracker.ietf.org/doc/html/rfc7947) and [rfc7948](https://datatracker.ietf.org/doc/html/rfc7948), Hilliard et al:

**"the overhead associated with dense interconnection can cause substantial operational scaling problems for participants of larger IXPs"**

### Route Servers

- Considered a production level service at IXPs
	- Stability, reliability, consistency
- Threats can be malicious or accidental
- Threats include:
	- Route leak (DFZ or targeted network)
	- Next hop hijacking
	- Route server software bugs

![](_page_17_Picture_10.jpeg)

### Route Servers & IXP Manager

- INEX has operated route servers since 2007
- INEX CTO co-authored the RFCs
- We have given presentations, workshops, tutorials
- Always automated never deployed manually
- Always secured with prefix filtering

### This experience and knowledge has been distilled into IXP Manager

### Subject: [inex-tech] Route server system now in beta

Date: Fri Nov 23 12:20:17 GMT 2007 From: Nick Hilliard <email@inex.ie>

Following the announcement at the last INEX members meeting that we were looking into running a route server system, we are now pleased to announce that we now have a route server system which is in stable beta.

As a brief summary, the route server system offers the following advantages:

- dramatically reduces the number of BGP sessions required to peer with other INEX members
- strict route filtering on inbound announcements means that only prefixes registered at RIPE by exchange members will be visible
- dual-hosted system offers high reliability
- community based filtering allows route server users to control which INEX members their prefixes are sent to
- 
- 
- 

### Well-Known Community Filters

Allowing members to control prefix propagation is a critical feature to drive route server usage.

```
router bgp 65503
   address family ipv4
     neighbor 192.0.2.8 remote-as 65501
     neighbor 192.0.2.8 route-map ix-router-server-out out
     neighbor 192.0.2.8 send-community
!
route-map ix-router-server-out
   set community 65501:65502
```
### More information on htt[ps://docs.ixpmanager.org/](https://docs.ixpmanager.org/features/route-servers/#well-known-filtering-communities)

### Well-Known Community Filters - Standard

![](_page_21_Picture_56.jpeg)

— No one except X, Y and Z: 0:rs-asn rs-asn:X rs-asn:Y rs-asn:Z

— Everyone but X and Y: 0:X 0:Y

![](_page_21_Picture_5.jpeg)

### Well-Known Community Filters - Large Communities

![](_page_22_Picture_53.jpeg)

- Standard filtering does not work with 32-bit ASNs
- A route server client should not mix standard 16-bit communities and large communities – please choose one or the other

### Well-Known Community Filters - Large Communities Bonus

![](_page_23_Picture_47.jpeg)

**NB:** communities control propagation of a client's routes to other clients. Clients responsible for filtering inbound themselves.

![](_page_23_Picture_4.jpeg)

![](_page_23_Figure_5.jpeg)

![](_page_24_Figure_1.jpeg)

Automating and Securing Route Servers with IXP Manager, Barry O'Donovan (INEX) - APNIC Academy Webinar Series, June 15th 2021 25

![](_page_24_Picture_3.jpeg)

### master **Routing Table**

![](_page_25_Figure_1.jpeg)

![](_page_25_Picture_3.jpeg)

![](_page_25_Picture_4.jpeg)

![](_page_26_Figure_1.jpeg)

![](_page_26_Picture_3.jpeg)

![](_page_26_Picture_4.jpeg)

![](_page_27_Figure_1.jpeg)

![](_page_27_Picture_3.jpeg)

![](_page_27_Picture_4.jpeg)

## Configuring ROUTE SERVERS with IXP Manager

![](_page_28_Picture_2.jpeg)

![](_page_28_Figure_3.jpeg)

### Required Parameters

- AS Number (should be dedicated for the route servers)
- Peering IPv4 and IPv6 address
- Router ID (Usually the peering IPv4 address)
- BGP software (IXP Manager has Bird v1 and v2 baked in)
- Support: MD5? Large communities?
- RPKI?
- Looking glass?

### Then add the router in the IXP Manager API...

### Examine Client Configuration

### Remember:

![](_page_30_Figure_2.jpeg)

### Examine Client Configuration - Protocol (Peer Defn)

```
protocol bgp pb_0001_as1213 from tb_rsclient {
        description "AS1213 - HEAnet";
         neighbor 192.0.2.32 as 1213;
         ipv4 {
             import limit 100 action restart;
             import filter f_import_as1213;
             table t_0001_as1213;
             export filter f_export_as1213;
         };
         # enable rfc1997 well-known community pass through
         interpret communities off; 
         password "yxtRJmDvTYNh";
}
```
![](_page_31_Picture_3.jpeg)

### Examine Client Configuration - Import Filter

```
filter f_import_as1213 {
     # Filter small prefixes
    if ( net ~ - [ 0.0.0.0/0 {25, 32} ] ) then {
       bgp_large_community.add( IXP_LC_FILTERED_PREFIX_LEN_TOO_LONG );
         accept;
     }
     if !(avoid_martians()) then {
         bgp_large_community.add( IXP_LC_FILTERED_BOGON );
         accept;
 }
     # Peer ASN == route's first ASN?
    if (bgp_path.first != 1213 ) then {
         bgp_large_community.add( IXP_LC_FILTERED_FIRST_AS_NOT_PEER_AS );
         accept;
     }
```
![](_page_32_Picture_3.jpeg)

### Examine Client Configuration - Import Filter

```
# set of all IPs this ASN uses to peer with on this VLAN
allips = [ 192.0.2.32 ];
```

```
 # Prevent BGP NEXT_HOP Hijacking
if ! ( from = bgp_next_hop ) then {
```

```
 # need to differentiate between same ASN next hop or actual next hop hijacking
       if( bgp_next_hop \sim allips ) then {
            bgp_large_community.add( IXP_LC_INFO_SAME_AS_NEXT_HOP );
        } else {
            # looks like hijacking (intentional or not)
             bgp_large_community.add( IXP_LC_FILTERED_NEXT_HOP_NOT_PEER_IP );
            accept;
 }
```
}

![](_page_33_Picture_5.jpeg)

### Examine Client Configuration - Import Filter

```
 # Filter Known Transit Networks
 if filter_has_transit_path() then accept;
```

```
# Belt and braces: no one needs an ASN path with > 64 hops, that's just broken
   if( bgp_path.len > 64 ) then {
        bgp_large_community.add( IXP_LC_FILTERED_AS_PATH_TOO_LONG );
        accept;
 }
```

```
 # Skipping RPKI check -> RPKI not enabled / configured correctly.
 bgp_large_community.add( IXP_LC_INFO_RPKI_NOT_CHECKED );
```

```
 # This ASN was configured not to use IRRDB filtering
 bgp_large_community.add( IXP_LC_INFO_IRRDB_NOT_CHECKED );
```

```
 accept;
```
![](_page_34_Picture_7.jpeg)

![](_page_35_Figure_1.jpeg)

Automating and Securing Route Servers with IXP Manager, Barry O'Donovan (INEX) - APNIC Academy Webinar Series, June 15th 2021 36

![](_page_35_Picture_3.jpeg)

### master **Routing Table**

![](_page_36_Figure_1.jpeg)

Automating and Securing Route Servers with IXP Manager, Barry O'Donovan (INEX) - APNIC Academy Webinar Series, June 15th 2021 37

![](_page_36_Picture_3.jpeg)

### master **Routing Table**

### Examine Client Configuration - Protocol (Peer Defn)

```
protocol bgp pb_0001_as1213 from tb_rsclient {
        description "AS1213 - HEAnet";
         neighbor 192.0.2.32 as 1213;
         ipv4 {
             import limit 100 action restart;
             import filter f_import_as1213;
             table t_0001_as1213;
             export filter f_export_as1213;
         };
         # enable rfc1997 well-known community pass through
         interpret communities off; 
         password "yxtRJmDvTYNh";
}
```
![](_page_37_Picture_3.jpeg)

### Examine Client Configuration - Export Filter

filter f\_export\_as1213 {

 # strip internal communities bgp\_large\_community.delete( [( routeserverasn, \*, \* )] ); bgp\_community.delete( [( routeserverasn, \* )] );

accept;

}

![](_page_38_Picture_5.jpeg)

### Examine Client Configuration - Export Filter

![](_page_39_Figure_1.jpeg)

![](_page_39_Picture_3.jpeg)

![](_page_39_Picture_4.jpeg)

protocol pipe pp\_0001\_as1213 { description "Pipe for AS1213 - HEAnet"; table master4; peer table t\_0001\_as1213; import filter f\_export\_to\_master; export where ixp\_community\_filter(1213); }

```
filter f_export_to_master
\{
```

```
...
define IXP_LC_FILTERED_BOGON = ( routeserverasn, 1101, 3 );
...
```
if bgp\_large\_community  $\sim$  [( routeserverasn, 1101,  $\star$  )] then reject;

```
 accept;
```
<u>}</u>

protocol pipe pp\_0001\_as1213 { description "Pipe for AS1213 - HEAnet"; table master4; peer table t\_0001\_as1213; import filter f\_export\_to\_master; export where ixp\_community\_filter(1213); }

```
function ixp_community_filter(int peerasn)
\{# AS path prepending
     } else if (routeserverasn, 101, peerasn) ~ bgp_large_community then {
         bgp_path.prepend( bgp_path.first );
 }
}
```
- Client AS65503 tagged their prefix: routeserverasn:101:1213
- Route server will prepend the route from AS65503 with 65503 one extra time when advertising to AS1213

### Let's Regroup!

- We know what route servers are and why they are needed
- We have an understanding of why they need to be secure
- We have seen how IXP Manager generates configuration
- We've examined the basic structure of that config
- We've examined a client configuration
	- Examined import rules and internal tagging
	- Examined standard route server communities
	- Basic understanding of Bird topology
- And we have a working route server configuration!

### Demonstration System

- VirtualBox on my own laptop
- Ubuntu 20.04 VM for IXP Manager (inc. database, etc)
- Ubuntu 20.04 VM for a route server
- 3 x Ubuntu 20.04 VMs for route server clients

### Build a Route Server in ~10 Minutes

- apt install bird2
- Download IXP Manager's reconfiguration script
- Edit to add URL and API key
- Execute
- What are skipping?
- Full commissioning should include: — Firewall, monitoring, documentation, ...

![](_page_46_Picture_9.jpeg)

### Demonstration

- [x] Build the route server
- [x] Show clients connected and routes
- [ ] IPv6 instance
- [ ] Looking glass
- [ ] Community filtering
- [ ] IRRDB filtering
- [ ] RPKI filtering

### Demonstration

- [x] Build the route server
- [x] Show clients connected and routes
- [x] IPv6 instance
- [x] Looking glass
- [x] Community filtering
- [ ] IRRDB filtering
- [ ] RPKI filtering

![](_page_49_Picture_0.jpeg)

# Filtering

![](_page_49_Picture_3.jpeg)

### IRRDB Filtering

IRRDB filtering (and RPKI) used to ensure that a route server participant can only advertise routes that they should be able to advertise.

- LIRs register routes with routing registries.
	- APNIC, RIPE, etc. but also commercial such as RADB
- Quality of records vary greatly
- IRRDB based filtering has been and is the standard

### IRRDB Filtering - Example Records

![](_page_51_Picture_42.jpeg)

### IRRDB Filtering - Generating Prefix Lists

```
$ bgpq3 -j as58372
{ "NN": [
     { "prefix": "103.29.204.0\/22", "exact": true },
     { "prefix": "103.29.204.0\/24", "exact": true },
     { "prefix": "103.29.205.0\/24", "exact": true },
     { "prefix": "103.29.206.0\/24", "exact": true },
     { "prefix": "103.29.207.0\/24", "exact": true }
] }
$ bgpq3 -6j as58374
{ "NN": [
     { "prefix": "2402:9100::\/32", "exact": true }
] }
```
### IRRDB Filtering - AS Sets

- Important for members with downstream networks
- Currently a gap in RPKI functionality [\(AS Cones?\)](https://datatracker.ietf.org/doc/html/draft-ietf-grow-rpki-as-cones-02)
- BGPQ3 and IXP Manager will recursively unwrap AS sets
- \$ whois AS-HEANET as-set: AS-HEANET descr: Autonomous Systems routed by HEAnet members: AS1213, AS2128, AS112, AS42310, AS2850, AS-IEDR

...

### IRRDB Filtering - IXP Manager

- Database updated every 6 hours via the scheduler
- Route server config updated via the scripts
- Transaction safe won't trip over each other
- Manually via the UI
- Manually via Artisan (command line tool)

\$ ./artisan irrdb:update-asn-db -vvv Aptus: [IPv4: 1 total; 0 stale; 0 new; DB updated] [IPv6: 1 total; 0 stale; 0 new; DB updated] Time for net/database/processing: 0.921408/0.010303/0.000834 (secs) \$ ./artisan irrdb:update-prefix-db -vvv Aptus: [IPv4: 7 total; 0 stale; 0 new; DB updated] [IPv6: 1 total; 0 stale; 0 new; DB updated] Time for net/database/processing: 1.100500/0.014494/0.000373 (secs)

### IRRDB Filtering - IXP Manager

Previous route server filter config when IRRDB was disabled:

# Skipping RPKI check -> RPKI not enabled / configured correctly. bgp\_large\_community.add( IXP\_LC\_INFO\_RPKI\_NOT\_CHECKED );

# This ASN was configured not to use IRRDB filtering bgp\_large\_community.add( IXP\_LC\_INFO\_IRRDB\_NOT\_CHECKED );

What does it look like now?

### IRRDB Filtering - IXP Manager

```
allas = [ 49567 ];
```

```
# Ensure origin ASN is in the neighbors AS-SET
if ! (bgp_path.last_nonaggregated \sim allas) then {
     bgp_large_community.add( IXP_LC_FILTERED_IRRDB_ORIGIN_AS_FILTERED );
     accept;
```
}

# Skipping RPKI check -> RPKI not enabled / configured correctly. bgp\_large\_community.add( IXP\_LC\_INFO\_RPKI\_NOT\_CHECKED );

allnet =  $[31.217.240.0/21, 45.154.100.0/22, ... ];$ 

```
if ! (net \sim allnet) then {
     bgp_large_community.add( IXP_LC_FILTERED_IRRDB_PREFIX_FILTERED );
     bgp_large_community.add( IXP_LC_INFO_IRRDB_FILTERED_STRICT );
     accept;
} else {
     bgp_large_community.add( IXP_LC_INFO_IRRDB_VALID );
}
```
### Demonstration

- [x] Build the route server
- [x] Show clients connected and routes
- [x] IPv6 instance
- [x] Looking glass
- [x] Community filtering
- [x] IRRDB filtering
- [ ] RPKI filtering

![](_page_58_Picture_0.jpeg)

![](_page_58_Picture_2.jpeg)

### RPKI Filtering

— An IRRDB entry was a prefix and an origin ASN

— RPKI is a cryptographically secure replacement

— Adds maximum prefix length

( Origin AS, Prefix, Max Length )  $($  AS65500, 2001:db8::/32, /48 ( AS65501, 192.0.2.0/24, /24 )

— Yields route origin triplets that have been validated

### RPKI Validators

An RPKI Validator (aka Relying Party software- rely: depend on with full trust) downloads and verifies the global RPKI data set and can be used to feed the resultant data to our route servers.

- [NLnetLabs Routinator](https://nlnetlabs.nl/projects/rpki/routinator/)
- [Cloudflare's OctoRPKI](https://github.com/cloudflare/cfrpki)

— [FORT Validator](https://fortproject.net/en/validator), [OpenBSD's rpki-client,](https://rpki-client.org/) [rpki-prover](https://github.com/lolepezy/rpki-prover), [RPSTIR2](https://github.com/bgpsecurity/rpstir2)

### RPKI and IXP Manager

- 1. You need **two** RPKI validators
	- See <https://docs.ixpmanager.org/features/rpki/>
- 2. Add simple config to IXP Manager's .env: # IP address and port of the first RPKI local cache: IXP\_RPKI\_RTR1\_HOST=192.168.140.211 IXP\_RPKI\_RTR1\_PORT=3323
- 3. Enable RPKI for the router(s) in IXP Manager

### RPKI and Origin ASNs

- RPKI provides a prefix and an origin AS
- It **does not** provide any information about whether a particular peer should be able to advertise such a prefix and origin ASN
- E.g. if a peer accidentally advertised a Netflix prefix with Netflix's ASN as the origin, it would pass RPKI's test!
- **You cannot have RPKI without the IRRDB origin AS check**

### RPKI Filtering and IXP Manager

We had:

# IRRDB origin ASN check

...

# Skipping RPKI check -> RPKI not enabled / configured correctly. bgp\_large\_community.add( IXP\_LC\_INFO\_RPKI\_NOT\_CHECKED );

# IRRDB prefix check

### RPKI Filtering and IXP Manager

### We now have:

# IRRDB origin ASN check

...

# RPKI test - if it's INVALID or VALID, we are done if filter\_rpki() then accept;

# IRRDB prefix check

### RPKI Filtering and IXP Manager

```
function filter_rpki()
```
- if( roa\_check( t\_roa, net, bgp\_path.last\_nonaggregated ) = ROA\_INVALID ) then { bgp\_large\_community.add( IXP\_LC\_FILTERED\_RPKI\_INVALID ); return true; }
- if( roa\_check( t\_roa, net, bgp\_path.last\_nonaggregated ) = ROA\_VALID ) then { bgp\_large\_community.add( IXP\_LC\_INFO\_RPKI\_VALID ); return true; }

```
 bgp_large_community.add( IXP_LC_INFO_RPKI_UNKNOWN );
 return false;
```
}<br>}

{

### Demonstration

- [x] Build the route server
- [x] Show clients connected and routes
- [x] IPv6 instance
- [x] Looking glass
- [x] Community filtering
- [x] IRRDB filtering
- [x] RPKI filtering

### Recap on "Securing Route Servers"

- 1. Small prefixes (default is > /24 for ipv4 and /48 for ipv6)
- 2. Martians / bogons
- 3. Ensure at least 1 ASN and <= 64 ASNs in path
- 4. Ensure peer AS is the same as first AS in the prefix's AS path
- 5. Prevent next-hop hijacking
- 6. Filter known transit networks
- 7. Ensure origin AS is in set of ASNs from member AS-SET
- 8. RPKI:
	- Valid -> accept
	- Invalid -> drop
	- Unknown -> revert to standard IRRDB prefix filtering

### Thanks for listening!

- <https://www.ixpmanager.org/>
- <https://docs.ixpmanager.org/>
- <https://www.barryodonovan.com/>
- [@barryo79](https://twitter.com/barryo79) on Twitter
- [barry.odonovan@inex.ie](mailto:barry.odonovan@inex.ie)

![](_page_68_Picture_6.jpeg)